# Sugar on a Stick 3 Creation Kit

A simple guide on how to create SoaS

# sugar on a stick

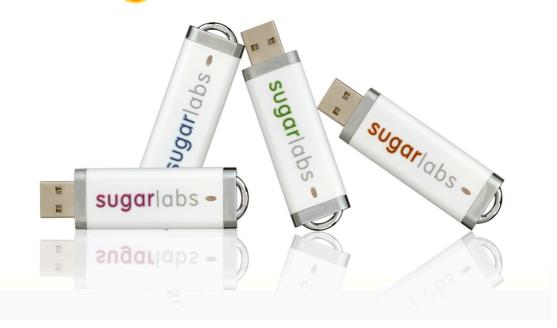

Sebastian Dziallas

### Sugar on a Stick 3 Creation Kit A simple guide on how to create SoaS Edition 2

Author

Sebastian Dziallas

sdz@sugarlabs.org

Copyright © 2010 | Sebastian Dziallas | This material may only be distributed subject to the terms and conditions set forth in the Creative Commons Attribution-Share Alike 3.0 Unported License (CC-BY-SA), available at *http://creativecommons.org/licenses/by-sa/3.0/*.

This guide describes how to prepare and create Sugar on a Stick and different platforms and refers to important steps to take care off. It will also be of help in case you plan to redistribute Sugar on a Stick.

| Preface 1. We Need Feedback!     | v<br>v |
|----------------------------------|--------|
| 1. Preparation                   | 1      |
| 1.1. System Requirements         | 1      |
| 1.2. Windows Instructions        | 1      |
| 1.3. Linux Instructions          |        |
| 1.3.1. Fedora                    | 2      |
| 1.3.2. Other Linux Distributions | 2      |
| 1.4. Mac Instructions            | 3      |
| A. Revision History              | 5      |

# Preface

To whom it may concern,

Congratulations! You have successfully taken the first step on your way to running the latest version of the highly-acclaimed Sugar Learning Environment: this is Sugar on a Stick — a tool to enable children to reclaim computers. Sugar on a Stick aims to make it easy for you, no matter whether you are child, parent, or local deployer to provide each student with a small device (USB stick or thumbdrive) that can start any computer with your personalized Sugar environment. We would like to see Sugar's presence, journal, and clarity principles usable on any machine — at school, at home, and anywhere there is a suitable computing device. We hope that this guide proves helpful and makes it easier to prepare Sugar on a Stick for your use. Enjoy your experience with Sugar on a Stick!

Sebastian Dziallas

Sugar on a Stick Project Leader

## 1. We Need Feedback!

Please share your feedback with us; it will help us to improve Sugar in subsequent versions of SoaS. Send an e-mail to the *Sugar on a Stick mailing list*<sup>1</sup> or join the *It is an Education Project mailing list*<sup>2</sup>. If you encounter any hardware-related issues besides the ones listed below, please consider joining our hardware effort. Submitting the specifications of your hardware helps us to work together with upstream to resolve any issues. Finally, you might also consider submitting bug reports at our *bug tracker*<sup>3</sup>.

<sup>&</sup>lt;sup>1</sup> http://lists.sugarlabs.org/listinfo/soas

<sup>&</sup>lt;sup>2</sup> http://lists.sugarlabs.org/listinfo/iaep

<sup>&</sup>lt;sup>3</sup> http://bugs.sugarlabs.org

# **Preparation**

This chapter will demonstrate the stages required to prepare Sugar on a Stick on different platforms and guide you through them step by step. Please pay close attention to the instructions to make sure no loss of data occurs.

# **1.1. System Requirements**

| Platform         | Requirements            | Notes                                 |
|------------------|-------------------------|---------------------------------------|
| Windows          | Windows XP or higher    | older versions may be unsupported     |
| Linux            | Fedora 12 or higher     | other distributions may work          |
| Mac              | Mac OS X 10.6 or higher | a python 2.6 installation is required |
| Tahlo 1 1 Dlatte | orme                    |                                       |

Table 1.1. Platforms

## **1.2. Windows Instructions**

| Fedora LiveUSB Creator                                                                                                    | ?                                             |  |  |  |
|----------------------------------------------------------------------------------------------------|-----------------------------------------------|--|--|--|
| fedora<br>Live USB Creator                                                                                                    |                                               |  |  |  |
| Use existing Live CD Browse Or                                                                                                    | Download Fedora Sugar on a Stick v2 Blueberry |  |  |  |
| Target Device                                                                                                    | Persistent Storage (400 MB)                   |  |  |  |
| Download complete!<br>Verifying filesystem<br>Verifying SHA1 checksum of LiveCD image<br>Extracting live image to USB device<br>Creating 400MB persistent overlay<br>Setting up OLPC boot file<br>Installing bootloader<br>Complete! (0:08:04) |                                               |  |  |  |
|                                                                                                    | 100%                                          |  |  |  |
| Create                                                                                                    | Live USB                                      |  |  |  |

These instructions are intended for use with Windows XP or higher.

- Download the latest Fedora LiveUSB Creator from https://fedorahosted.org/liveusb-creator/ and install it.
- Plug a blank target USB flash drive (or SD Card) into your computer (minimum 1-gigabyte).
- Launch LiveUSB Creator.
- Select Sugar on a Stick v3 Mirabelle in the drop-down menu on the upper-right side to download the liveUSB disk image. Alternatively, download Mirabelle here<sup>1</sup>, then hit the Browse button and select the downloaded file.
- · Set the Persistent Storage slider to the maximum. This enables you to save the child's work in Sugar onto the device.

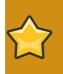

#### Important

If you repeat this installation on a device after having saved some Sugar work or changes, all Sugar work and changes will be lost.

You may allocate as much storage as there is capacity on your device. You may allocate less than the maximum, if you want to use some of the device storage when not booting Sugar.

- Select your flash drive as the target and click the Create Live USB button.
- Wait for the process to finish, then close the LiveUSB Creator program.
- · Stop your flash drive using the Safely Remove Hardware dialog and eject it.

### **1.3. Linux Instructions**

These instructions are intended for use with current Linux distributions. Supported examples include recent versions of Fedora, as well as of Ubuntu. Due to the numerous distributions out there, we cannot guarantee support for all of them, but are hoping to provide instructions for as many of them as possible and are looking forward to hearing your experiences with other distributions.

#### 1.3.1. Fedora

- Execute this command as root: yum install liveusb-creator
- Plug a blank target USB flash drive (or SD Card) into your computer (minimum 1-gigabyte) and follow Section 1.2, "Windows Instructions".

#### **1.3.2. Other Linux Distributions**

For a graphical way of putting SoaS on a USB stick, we recommend using **UNetbootin**. Since version 393, it is able to create Fedora Live USB sticks, the technology Sugar on a Stick is using. Please feel free to get in touch with us about your experiences.

- Please check the *upstream website*<sup>2</sup> for the latest version and use either the packages your distribution provides or the generic file.
- Download the Sugar on a Stick image from here<sup>3</sup>.
- · Open UNetbootin and plug a USB stick with a size of at least 1G in.
- Click on **Diskimage** and select and open the .iso file you just downloaded for Sugar on a Stick above.
- Select your USB device and click **OK** to proceed with the creation process. After a couple of minutes, your USB key should be ready.

## **1.4. Mac Instructions**

| 0 0                                        | Terminal — bash                                             |
|--------------------------------------------|-------------------------------------------------------------|
| Faust:~ bert\$ cd Download                 | s; python image-writer-mac soas-2-blueberry.iso             |
| Multiple USB drives disco                  | vered:                                                      |
| 1) soas06 [/dev/disk3]                     |                                                             |
| <ol> <li>BERT FREUD [/dev/disk4</li> </ol> |                                                             |
| Select the USB drive to                    |                                                             |
| -                                          | soas06 [/dev/disk3]) will be completely erased!             |
| Do you want to continue                    | Downloads/soas-2-blueberry.iso                              |
| Size: 585 MB                               | omitodas, sous 2 bracberry, iso                             |
| Destination: soas06 [/dev                  | /disk3]                                                     |
| Writing image 100%                         |                                                             |
|                                            |                                                             |
|                                            | / written to the USB drive<br>le device with this USB drive |
| Tou may now book your mol                  | Le device with this osb drive                               |
| Faust:Downloads bert\$                     |                                                             |
|                                            |                                                             |
|                                            |                                                             |
|                                            |                                                             |
|                                            | U                                                           |
|                                            | A                                                           |
|                                            | <b>X</b>                                                    |
|                                            |                                                             |

These instructions are for creating a stick on Mac OS X. This stick will be usable on Linux and Windows machines, but may not be bootable on Mac machines, so while creating a stick using a Mac is supported, booting a stick on a Mac is not officially supported yet and is still marked as experimental. You will also find further information in the *wiki*<sup>4</sup>.

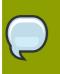

#### Note

This way of preparing Sugar on a Stick does not create a persistant overlay. This means that you will not be able to keep the data you created in Sugar after reboot.

- Download the Sugar on a Stick image from *here*<sup>5</sup>.
- Download the image-writer tool for Macs from here<sup>6</sup>.
- Plug a blank target USB flash drive (or SD Card) into your computer (minimum 1-gigabyte).
- Execute the following command in Terminal: cd Downloads; python image-writer-mac soas-3-mirabelle.iso

<sup>&</sup>lt;sup>4</sup> http://wiki.sugarlabs.org/go/Sugar\_on\_a\_Stick/Mac

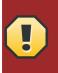

Warning

If you proceed here, your flash drive will be wiped and you will lose all data on it.

• The script will output a device name; confirm that it matches with your flash drive.

# **Appendix A. Revision History**

| Revision 3                                                                          | Sat May 22 2010 | Sebastian Dziallas sdz@sugar1abs.org        |  |  |  |
|-------------------------------------------------------------------------------------|-----------------|---------------------------------------------|--|--|--|
| Implement further changes suggested by Mel Chua                                     |                 |                                             |  |  |  |
| Revision 2                                                                          | Sat May 22 2010 | Sebastian Dziallas sdz@sugar1abs.org        |  |  |  |
| Final commits before Mirabelle release<br>Update creation content for Linux and Mac |                 |                                             |  |  |  |
| Revision 1                                                                          | Sun Feb 14 2010 | Sebastian Dziallas sdz@sugar1abs.org        |  |  |  |
| Included information about preparing Sugar on a Stick                               |                 |                                             |  |  |  |
| Revision 0                                                                          | Sat Feb 13 2010 | Sebastian Dziallas <i>sdz@sugar1abs.org</i> |  |  |  |
| Initial creation of book by Publican                                                |                 |                                             |  |  |  |